## How to create Pastures from https://www.google.com/maps/about/mymaps/

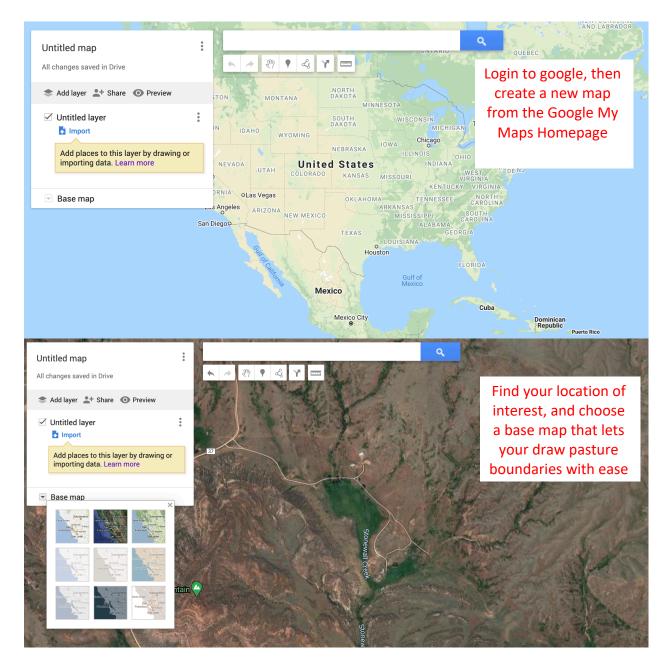

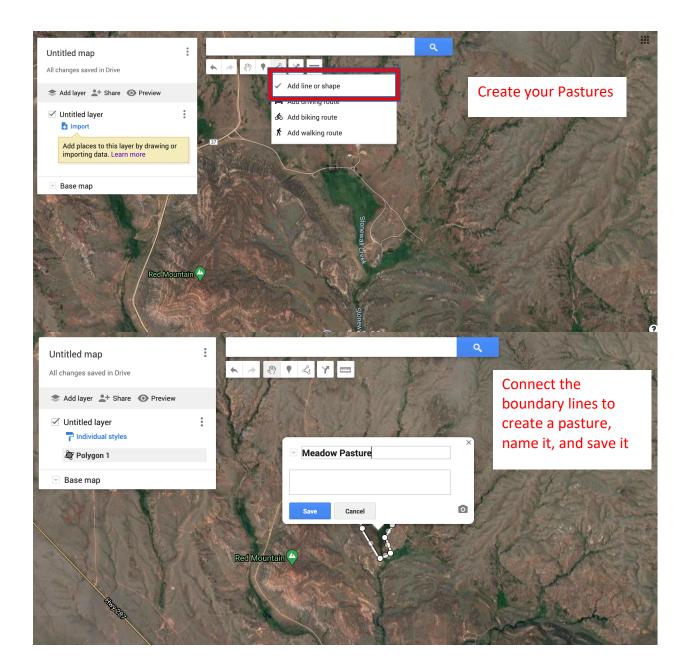

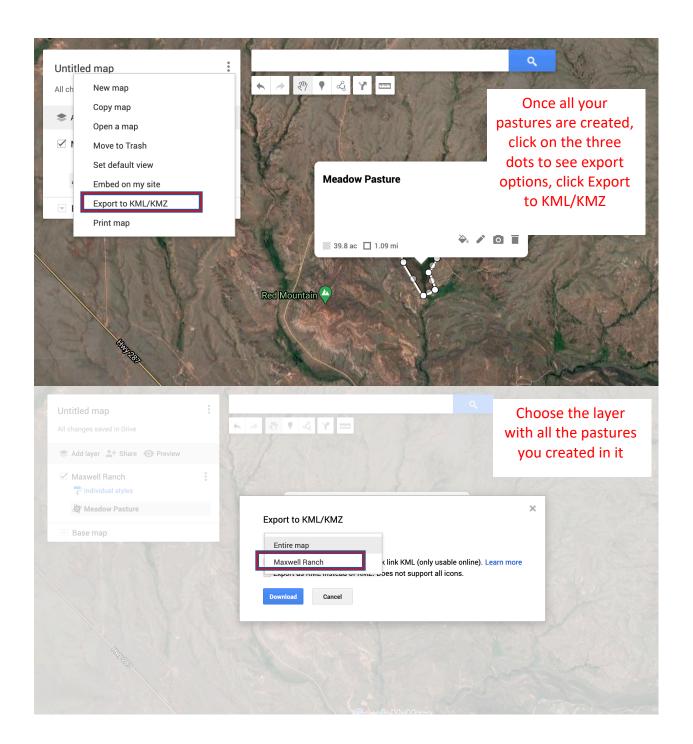

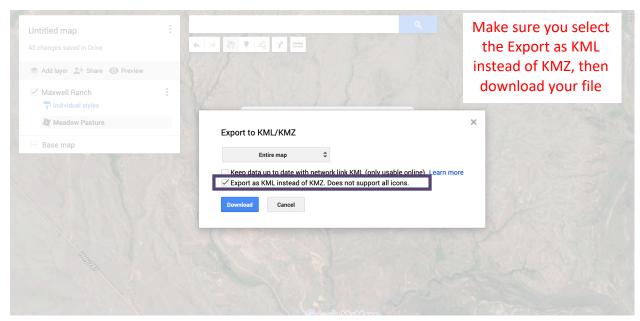

**Carrying Capacity Tool** 

Step 1: Create a map of your pastures. You can create the map by going to https://www.google.com/maps/about/mym

Step 2: Download the .kml file of your pasture map, then upload it below

Step 3: Select your data type (grasscast not available everywhere), calculation type, forage utilization rate, percent of the total forage that is edible, animal type, and forage scenario

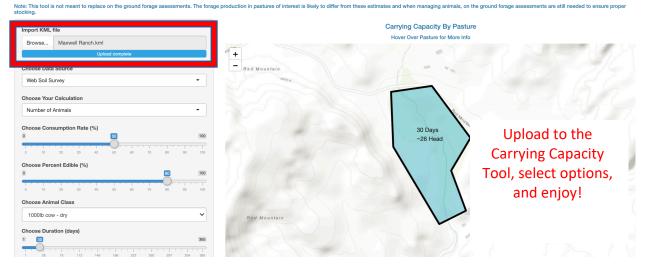